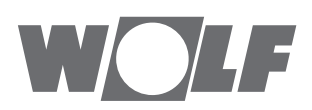

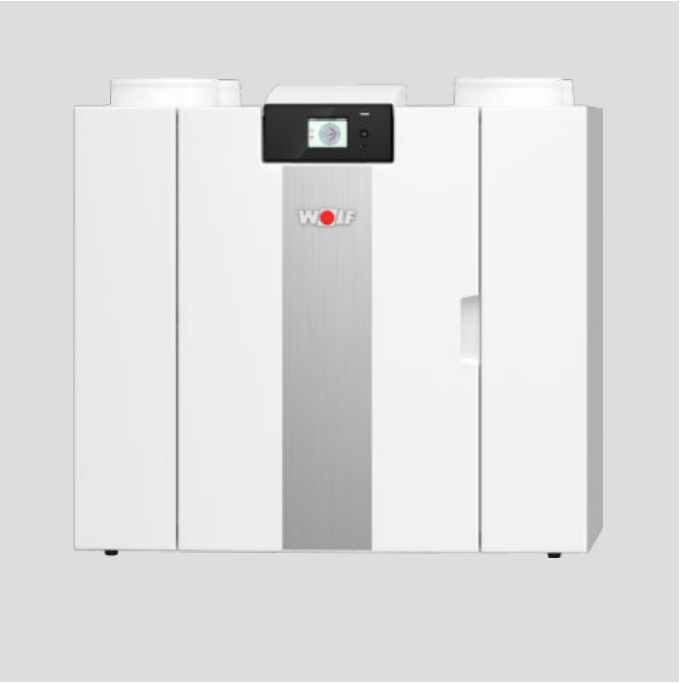

#### Инструкция по монтажу и обслуживанию CWL -2-400 **Вентиляционная установка вентиляции жилых RU**

Мы оставляем за собой право на внесение изменений

# <span id="page-1-0"></span>**Правила установки**

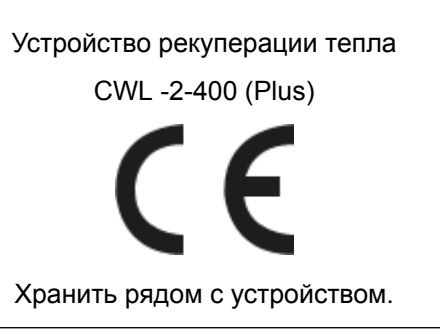

Это устройство может использоваться детьми в возрасте старше 8 лет, лицами с ограниченными физическими или умственными способностями, а также лицами с ограниченными знаниями и опытом, если они находятся под наблюдением или получили инструкции о том, как безопасно использовать устройство, и знают о возможных опасностях.

Детей младше 3 лет необходимо держать на удалении от устройства, если они не находятся под постоянным наблюдением.

Дети в возрасте от 3 до 8 лет могут включать или выключать устройство только в том случае, если они находятся под наблюдением или если они получили четкие инструкции по безопасному использованию устройства и понимают возможные опасности, при условии, что устройство размещено и установлено в нормальном положении для использования. Детям в возрасте от 3 до 8 лет нельзя вставлять вилку в розетку, чистить устройство или вносить изменения в его настройки, а также проводить какие-либо работы по техническому обслуживанию устройства, которые обычно выполняются пользователем. Детям нельзя играть с устройством. **Если вам нужен новый кабель питания, всегда заказывайте замену у Wolf GmbH. Во избежание опасных ситуаций замена поврежденного подключения к сети должна выполняться только квалифицированным специалистом!**

Страна: GB

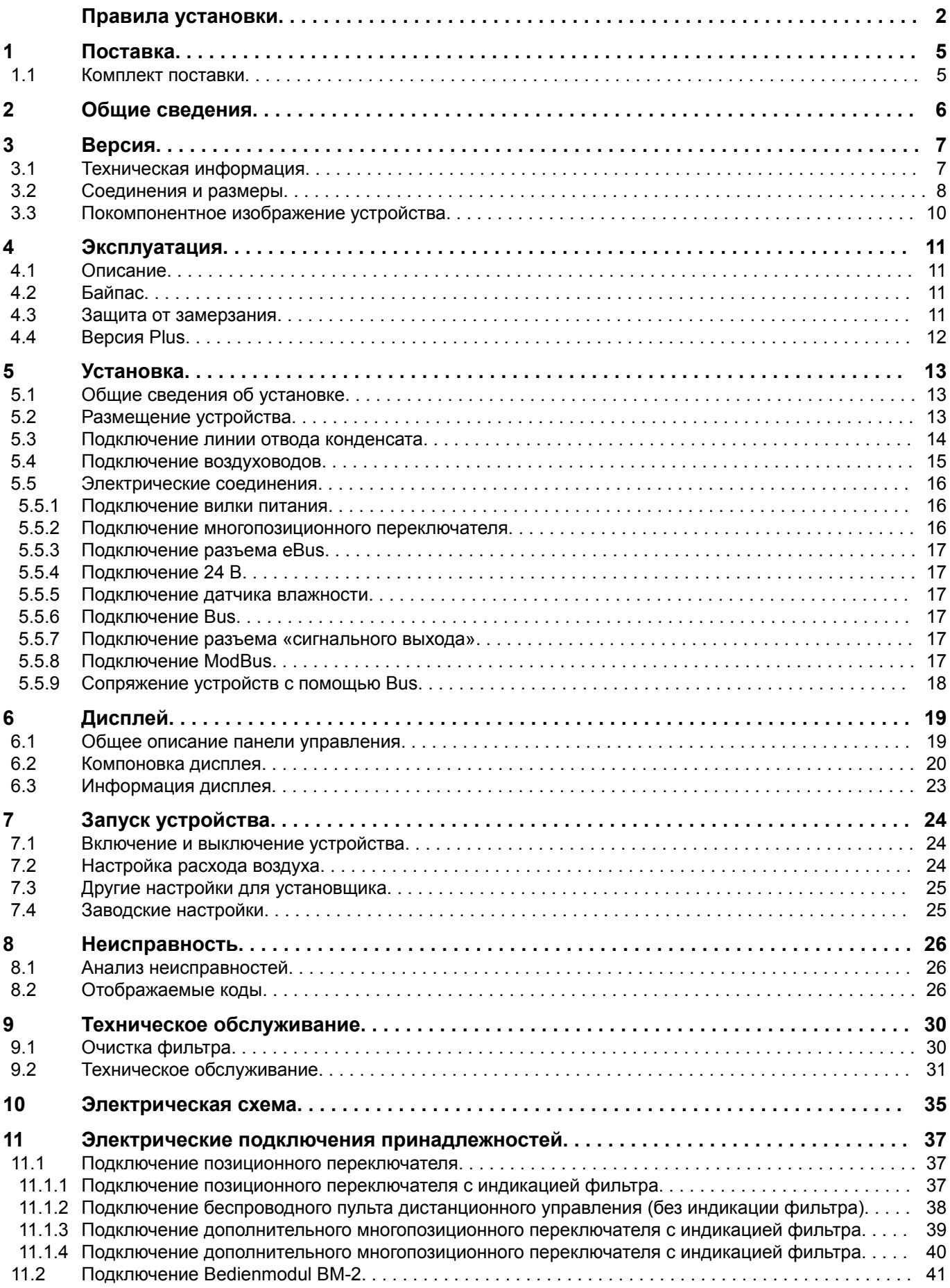

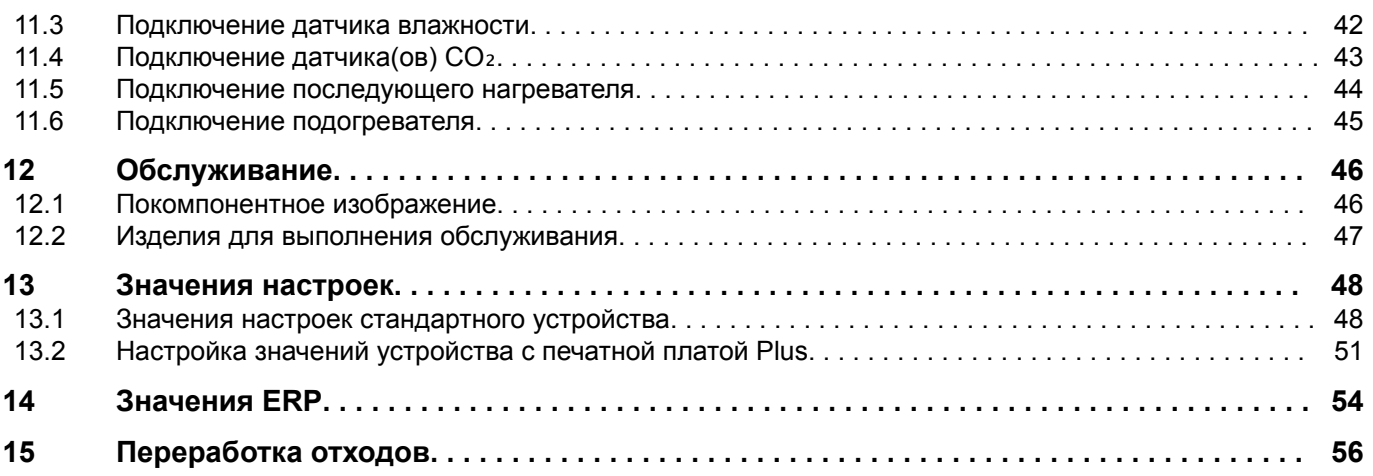

# <span id="page-4-0"></span>**1 Поставка**

### **1.1 Комплект поставки**

Перед началом установки устройства рекуперации тепла убедитесь, что оно было поставлено в комплекте и без повреждений.

*Комплект поставки устройства рекуперации тепла типа CWL включает в себя следующие компоненты:*

- 1. Устройство рекуперации тепла
- 2. Кронштейн для настенного крепления, содержащий:
	- 1 монтажный кронштейн
	- 2 защитные крышки
	- 2 резиновые полоски
	- 2 резиновых кольца
- 3. Сифон
- 4. Комплект документации, содержащий:
	- 1 инструкции по установке

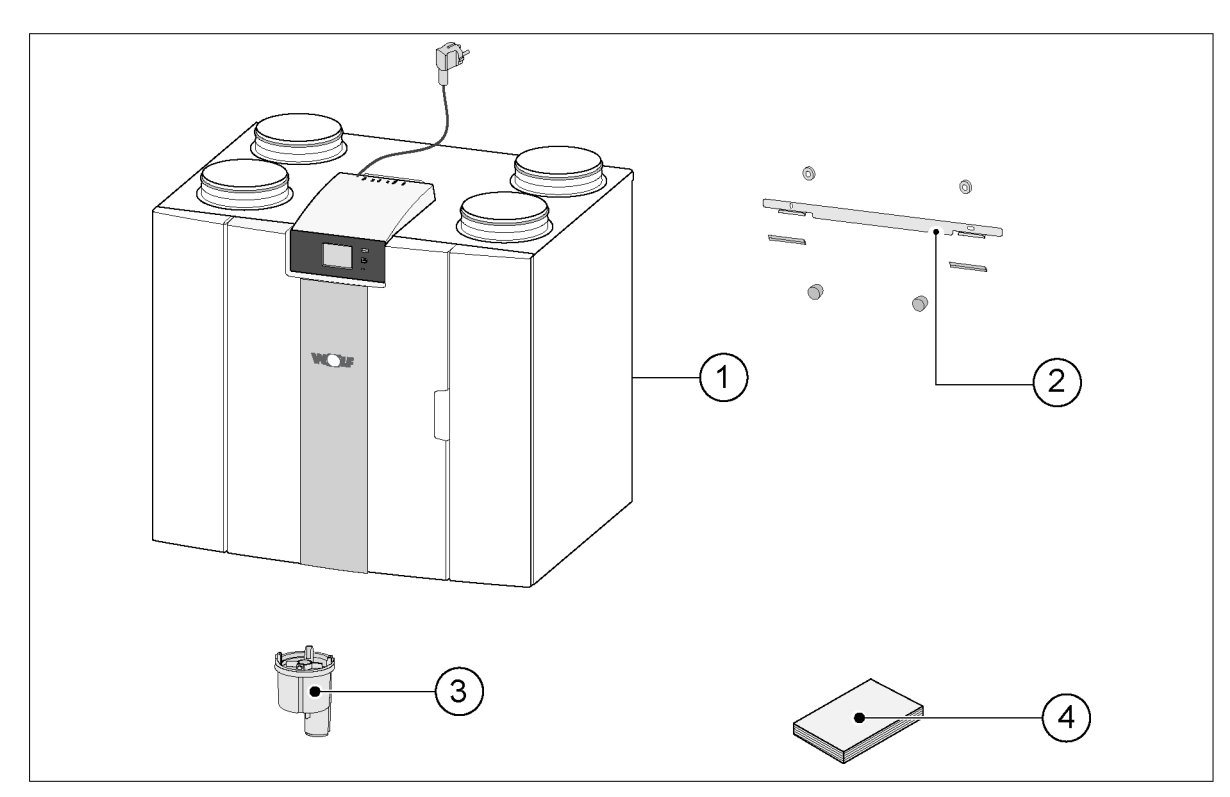

# <span id="page-5-0"></span>**2 Общие сведения**

CWL -2-400 и CWL -2-400 Plus представляют собой вентиляционное устройство для сбалансированной вентиляции жилых помещений с рекуперацией тепла.

*Характеристики:*

- Максимальная производительность 400 м<sup>3</sup>/ч
- Пластиковый теплообменник с высоким КПД
- Фильтры ISO грубые 60%
- Модульный электрический подогреватель
- Автоматический байпасный клапан
- Сенсорный экран
- Регулируемое количество воздуха
- Индикация фильтра на устройстве и возможность индикации фильтра на многопозиционном переключателе
- Интеллектуальная защита от замерзания, включая модульный подогреватель
- Низкий уровень громкости
- Контроль постоянного расхода

*Доступны два типа CWL -2-400:*

- **CWL -2-400**
- **CWL -2-400 Plus**

CWL -2-400 Plus по сравнению со стандартной CWL -2-400 имеет дополнительную печатную плату, обеспечивающую больше функций/возможностей подключения (- [Версия Plus](#page-11-0) стр. 12). В настоящих инструкциях по установке описываются как стандартная CWL -2-400, так и CWL -2-400 Plus.

CWL -2-400 и CWL -2-400 Plus доступны в **левой** и **правой** версиях; преобразовать левую модель в правую и наоборот невозможно.

Правильные соединительные воздуховоды и размеры см. ( $\rightarrow$  [Соединения и размеры](#page-7-0) стр. 8).

Однако позднее возможно оснастить устройство печатной платой Plus.

Устройство поставляется готовым для подключения к электросети 230 В с помощью сетевой вилки.

# <span id="page-6-0"></span>**3 Версия**

#### **3.1 Техническая информация**

![](_page_6_Picture_277.jpeg)

![](_page_6_Picture_278.jpeg)

\*) Шум воздуховода, включая коррекцию конца

На практике значение может отличаться на 1 дБ(A) из-за допусков измерения.

![](_page_6_Figure_7.jpeg)

#### <span id="page-7-0"></span>**3.2 Соединения и размеры**

Устройство CWL доступно в левой и правой версиях. В случае левой версии «теплые» соединения (из жилого помещения 3 и в жилое помещение 1) находятся с левой стороны устройства; линия отвода конденсата затем монтируется у правого отверстия под устройством. В случае правой версии «теплые» соединения (1 и 3) находятся с правой стороны устройства.

#### *Левая версия*

![](_page_7_Figure_4.jpeg)

Все размеры в миллиметрах. Диаметр всех манжет составляет 180 мм.

![](_page_7_Picture_107.jpeg)

# **Версия**

#### *Правая версия*

![](_page_8_Figure_2.jpeg)

Все размеры в миллиметрах. Диаметр всех манжет составляет 180 мм.

![](_page_8_Picture_93.jpeg)

# <span id="page-9-0"></span>**Версия**

# **3.3 Покомпонентное изображение устройства**

![](_page_9_Figure_2.jpeg)

![](_page_9_Picture_143.jpeg)

# <span id="page-10-0"></span>**4 Эксплуатация**

#### **4.1 Описание**

Устройство поставляется готовым к подключению к сети и работает автоматически в соответствии со стандартными настройками. Вытяжной грязный воздух помещения нагревает свежий чистый наружный воздух. Это экономит энергию, когда свежий воздух подается в нужные помещения.

Система управления имеет четыре режима вентиляции. Расход воздуха можно регулировать для каждого режима вентиляции. Система управления постоянным объемом обеспечивает баланс вентиляции между подающим и вытяжным вентиляторами независимо от давления в воздуховоде. Если к устройству не подключено внешнее управление, то на сенсорном экране можно выбрать подходящий режим вентиляции.

Для внешнего управления можно, например, выбрать 4-позиционный переключатель ( $\rightarrow$ [Подключение дополнительного многопозиционного переключателя с индикацией фильтра](#page-38-0) стр. 39), но управление также возможно с помощью Bedienmodul BM-2 ( $\rightarrow$  [Подключение Bedienmodul](#page-40-0) <u>ВМ-2</u> стр. 41), датчика(ов) СО<sub>2</sub> (→ Подключение датчика(ов) СО<sub>2</sub> стр. 43), датчика влажности (→ [Подключение датчика влажности](#page-41-0) стр. 42), 2-зонной вентиляции по требованию  $(\rightarrow)$  приложения .

#### **4.2 Байпас**

100% байпас позволяет подавать наружный воздух, не нагреваемый теплообменником. Подавать прохладный наружный воздух особенно желательно летними ночами. Затем теплый воздух в жилище заменяется, насколько это возможно, более холодным наружным воздухом. Байпасный клапан открывается и закрывается автоматически при выполнении ряда условий (см. условия байпаса в таблице ниже).

Выполните шаги с 2.1 по 2.6 в меню настроек пользовательского интерфейса ( $\rightarrow$  [Значения](#page-47-0) [настроек стандартного устройства](#page-47-0) стр. 48), чтобы настроить работу байпасного клапана.

#### *Предварительные условия байпасного клапана*

![](_page_10_Picture_216.jpeg)

Устройство имеет функцию «усиления байпаса». Это означает, что когда эта функция включена (можно включить на шаге 2.5), режим вентиляции с открытым байпасным клапаном переходит к максимальному расходу воздуха (регулируется на шаге 2.6).

#### **4.3 Защита от замерзания**

Для предотвращения замерзания теплообменника при низких наружных температурах устройство имеет функцию контроля замерзания.

Датчики температуры измеряют температуры в устройстве, при необходимости включается подогреватель. Если при очень низких температурах мощности подогревателя не хватает, в устройстве плавно возникает дисбаланс.

Программное обеспечение «распознает» устройство.

#### <span id="page-11-0"></span>**4.4 Версия Plus**

Версия Plus оснащена дополнительной платой управления с большим количеством соединений для различных применений.

Эта дополнительная плата управления расположена в пластиковом корпусе за существующей платой управления сверху устройства.

Также с устройства можно снять всю печатную плату Plus, включая корпус, и установить ее, например, на стене отдельно от устройства рекуперации тепла; это может быть полезно в определенных обстоятельствах, например, при плохом сигнале Wi-Fi от печатной платы Plus.

Стандартное устройство рекуперации тепла также может быть позже преобразовано в версию Plus с помощью набора для обновления печатной платы Plus.

![](_page_11_Figure_6.jpeg)

- 1 = Устройство CWL со смонтированной основной печатной платой
- 2 = Монтажная пластина печатной платы Plus
- 3 = Печатная плата Plus
- 4 = Защитная крышка печатной платы Plus

# <span id="page-12-0"></span>**5 Установка**

#### **5.1 Общие сведения об установке**

*Установка устройства:*

- 1. Размешение устройства ( $\rightarrow$  Размешение устройства стр. 13)
- 2. Подключение сифона и линии отвода конденсата  $(\rightarrow)$
- 3. [Подключение воздуховодов](#page-14-0) ( $\rightarrow$  Подключение воздуховодов стр. 15)
- 4. [Электрические соединения](#page-15-0) ( $\rightarrow$  Электрические соединения стр. 16)

*Установка и монтаж должны соответствовать следующим требованиям:*

- Требования к качеству вентиляционных систем в домах, ISSO 61.
- Требования к качеству сбалансированной вентиляции жилых помещений, ISSO 62
- Правила вентиляции домов и жилых помещений.
- Правила безопасности для низковольтных установок
- Правила подключения внутренней водопроводно-канализационной сети в домах и жилых зданиях.
- Любые дополнительные правила местных энергетических компаний
- Правила установки устройства CWL -2-400.
- В дополнение к вышеперечисленным требованиям к конструкции и установке и рекомендациям должны соблюдаться национальные строительные и вентиляционные нормы и правила.

#### **5.2 Размещение устройства**

Устройство CWL -2-400 (Plus) может быть смонтировано на стене с помощью входящего в комплект поставки монтажного кронштейна. Для установки без вибрации прибор должен быть установлен на сплошной стене с минимальной массой 170 кг/m2. Стены из гипсовых блоков или со стойками из тонкостенных профилей недостаточно! В этом случае требуются дополнительные меры, такие как использование двойных панелей или дополнительных стоек. По запросу предоставляется монтажная опора для напольного монтажа (с такой же минимальной плотностью). *Кроме того, необходимо учитывать следующие аспекты:*

- Устройство должно быть установлено в изолированном незамерзающем помещении, чтобы, например, предотвратить замерзание линии отвода конденсата.
- Устройство должно быть размещено горизонтально.
- Запрещается размещать устройство в помещении с высоким уровнем конденсации влаги (таком, как ванная комната).
- Во избежание образования конденсата на наружной поверхности устройства помещение для установки должно вентилироваться.
- Помещение для установки должно быть в состоянии обеспечить отвод конденсата с достаточной гидроизоляцией и стеканием капель конденсированной воды.
- Недавно построенные дома с большой влажностью от строительных работ перед использованием необходимо проветрить естественным образом.
- Убедитесь, что перед устройством имеется свободное пространство не менее 70 см и свободная высота 1,8 м.
- Убедитесь, что над устройством имеется свободное пространство не менее 25 см, для подключения устройства и любого необходимого обслуживания печатной платы.

#### <span id="page-13-0"></span>**5.3 Подключение линии отвода конденсата**

Линия отвода конденсата для устройства CWL расположена в нижней панели. Конденсат отводится через сливную трубу.

Сифон (с встроенным аэратором) поставляется отдельно в комплекте с устройством и должен быть установлен монтажником под устройством (байонетное соединение). Сифон имеет внешнее соединение диаметром 32 мм. Сифон подключается к внутренней системе канализации. Рекомендуется между системой канализации и сифоном установить запахоуловитель во избежание неприятных запахов.

#### **Предупреждение**

Никогда не подключайте два соединения для отвода конденсата под устройством.

Рекомендуется использовать соединение 32 мм с прокладкой (HT DN32) (не поставляется с устройством) , чтобы в будущем можно было легко чистить сифон.

#### **Предупреждение**

Важно. Во время сборки всегда наносите на резиновое уплотнительное кольцо прокладки смазку, например, бескислотный вазелин. При обслуживании устройства это прокладочное соединение должно быть отсоединено! Сифон нельзя приклеивать к линии отвода конденсата.

Линию отвода конденсата можно подключить, например, с помощью прямого или углового соединительного патрубка с прокладкой. Надвиньте патрубок линии отвода конденсата с прокладкой на соединение сифона на достаточную длину.

![](_page_13_Figure_10.jpeg)

A = Правая версия CWL -2-400

- B = Установка сифона под устройством CWL
- C = Примеры соединительных патрубков линии отвода конденсата с прокладкой HT DN32
- D = Разъемное соединение
- E = Пример запахоуловителя

#### <span id="page-14-0"></span>**5.4 Подключение воздуховодов**

Все воздуховоды должны быть установлены герметично. Манжеты на устройстве CWL поставляются с уплотнительными кольцами в качестве стандартного оснащения.

Во избежание образования конденсата на внешней поверхности наружного подающего воздуховода и выпускного воздуховода устройства CWL эти воздуховоды должны быть снабжены внешней пароизоляцией, насколько это возможно. Если здесь используется теплоизолированный трубопровод, дополнительная изоляция не требуется.

Для соответствия требованию к максимальному уровню шума устройства 30 дБ(A) при каждой установке необходимо оценить меры, требуемые для ограничения шума. Для оптимального подавления шума вентиляторов при подаче воздуха через воздуховод из жилого помещения и в жилое помещение требуются как минимум глушители длиной не менее 1 м, но могут потребоваться и дополнительные меры.

Предотвратите перекрестные помехи через подающие и выпускные воздуховоды, используя отдельные ответвления для диффузоров. При необходимости подающие воздуховоды следует изолировать, например, при их установке вне изолированной оболочки.

Подача наружного воздуха должна осуществляться с затененной стороны жилого помещения, предпочтительно от стены или выступа.

Выпускной воздуховод необходимо провести через обрешетку крыши так, чтобы в обрешетке крыши не образовывался конденсат.

Выпускной воздуховод между устройством CWL и проходной втулкой крыши должен быть таким, чтобы предотвращалась конденсация на поверхности.

Всегда используйте изолированную вентиляционную проходную втулку крыши.

Для поддержания низкого уровня шума рекомендуется ограничить внешнее давление в воздуховоде значением 100 Па. Если сопротивление системы воздуховодов выше максимального значения для вентилятора, максимальная производительность вентиляции будет ниже.

Скорость воздуха должна быть ограничена макс. 5 м/с в основных воздуховодах и 3,5 м/с в ответвлениях.

Местоположение выпуска воздуха механической вентиляции и вентиляционной части стояка канализации должно быть выбрано так, чтобы предотвратить шумовые помехи.

Местоположение входных клапанов должно быть выбрано так, чтобы предотвратить засорение и сквозняки. Рекомендуется использовать входные клапаны .

При использовании гибких глушителей при установке необходимо учитывать, что через некоторое время их, возможно, потребуется заменить.

Установите достаточное количество переливных отверстий, дверной зазор 2 см.

<span id="page-15-0"></span>![](_page_15_Figure_1.jpeg)

- 1 = *Правая версия CWL -2-400 (размещается горизонтально)*
- 2 = *Предпочтительная подача воздуха вентиляции*
- 3 = *Выпуск канализационного стояка*
- 4 = *Предпочтительно местоположение выпуска воздуха вентиляции; использовать изолированную вентиляционную проходную втулку для использования на крыше*
- 5 = *Теплоизолированный трубопровод*
- *6 = Линия отвода конденсата*
- *7 = Глушитель(и)*
- *8 = Воздуховод в дом и из дома*
- 6 *= Линия отвода конденсата*
- 7 = *Глушитель(и)*
- 8 *= Воздуховод в дом и из дома*

#### **5.5 Электрические соединения**

#### **5.5.1 Подключение вилки питания**

Устройство можно подключить к легко доступной заземленной розетке с помощью вилки. Электромонтаж должен соответствовать требованиям энергетической компании.

![](_page_15_Picture_16.jpeg)

#### **5.5.2 Подключение многопозиционного переключателя**

Многопозиционный переключатель (не входит в комплект поставки устройства) подключен к модульному разъему типа RJ12 (разъем X14), расположенному с задней стороны крышки дисплея  $y$ стройства ( $\rightarrow$ ). Примеры подключения многопозиционного переключателя см. ( $\rightarrow$ ). Также возможны беспроводное дистанционное управление  $(\rightarrow)$  и сочетание многопозиционных переключателей ( $\rightarrow$  [Подключение дополнительного многопозиционного переключателя с](#page-38-0) [индикацией фильтра](#page-38-0) стр. 39).

*Для активации 30-минутного режима усиления также можно использовать 4-позиционный переключатель путем его установки в положение 3 менее чем на 2 с и последующего возврата* <span id="page-16-0"></span>*в положение 1 или 2. Режим усиления можно сбросить, установив переключатель в положение 3 более чем на 2 с или установив его в режим отсутствия ( ).*

#### **5.5.3 Подключение разъема eBus**

For connecting an eBus connector, the 2-pole detachable (green) connector X17 is located at the rear of the display cap ( $\rightarrow$ ). The eBus protocol may for instance be used to connect the Bedienmodul BM-2 ( $\rightarrow$ [Подключение Bedienmodul BM-2](#page-40-0) стр. 41). Because of polarity sensitivity, always connect contacts correctly; the appliance will not work if these contacts have been interchanged! The optional  $CO<sub>2</sub>$ sensor(s) or an extra eBus preheater or postheater  $(\rightarrow)$  can also be connected onto the eBus connector.

#### **5.5.4 Подключение 24 В**

На разъемах X16 и X18 основной печатной платы имеется напряжение 24 В. Разъем X-16 предназначен для 24-вольтного подключения дополнительной печатной платы Plus. Положение соединения (черных) разъемов X16 и X18 см. ( $\rightarrow$ ). Максимальное снижение тока на разъемах X16 и X18 составляет 5 ВА на соединение.

#### **5.5.5 Подключение датчика влажности**

Устанавливаемый по выбору датчик влажности должен быть подключен к соединению X07 основной печатной платы. Для этого используйте кабель, входящий в комплект поставки датчика влажности. Чтобы подключить датчик влажности, необходимо снять пластиковую крышку блока управления, открыв доступ к соединению X07.

Как подключить датчик влажности, см.  $\rightarrow$  [Подключение датчика влажности](#page-41-0) стр. 42.

#### **5.5.6 Подключение Bus**

(Красный) разъем X15 Modbus/bus может, например, использоваться для сопряжения устройств ( $\rightarrow$ [Сопряжение устройств с помощью Bus](#page-17-0) стр. 18).

Функцию этого разъема можно регулировать, используя шаги с 14.1 по 14.4 в меню настроек. Если устройство установлено с печатной платой Plus, то этот красный разъем X15 также используется для подключения печатной платы Plus; затем к этому разъему X15 необходимо подключить несколько кабелей.

#### **5.5.7 Подключение разъема «сигнального выхода»**

Синий 2-полюсный винтовой разъем X19. Это соединение используется для подачи сообщения фильтра или сообщения о неисправности.

Если в устройстве подается сообщение фильтра или сообщение о неисправности, контакт в соединении X19 замкнут. Его работа устанавливается следующим шагом 16.1.

#### **5.5.8 Подключение ModBus**

Устройство может быть соединено с системой ModBus, такой как система управления зданием. Используя (красный) 3-полюсный разъем X15 (или в случае версии Plus красный разъем X06 на печатной плате UWA2-E), можно установить соединение между устройством и системой ModBus;  $(\rightarrow)$ , создав правильное подключение.

Правильная настройка перемычек X12, X121 и X122 описана в объяснении, приведенном на электрической схеме  $(\rightarrow)$ ; дополнительную информацию и правильные настройки modBus см. в отдельном руководстве по Modbus на веб-сайте !

#### **i Примечание**

Примечание. Когда ModBus активна, режим вентиляции нельзя изменить с помощью дисплея или, если применимо, подключенного многопозиционного переключателя! Также не будет функционировать подключенный датчик влажности.

#### <span id="page-17-0"></span>**5.5.9 Сопряжение устройств с помощью Bus**

#### **Важно**

Из-за чувствительности к полярности шины всегда соединяйте контакты X15-1 друг с другом, контакты X15-2 друг с другом и контакты X15-3 друг с другом. Никогда не соединяйте X15-1, X15-2 или X15-3 между собой!

![](_page_17_Picture_4.jpeg)

Комментарий. Если установлена печатная плата Plus, на разъеме X-15 следует соединить несколько кабелей.

Примечание. Если общая длина кабелей шины более 10 м, используйте для соединения X15-2 и X15-3 кабель с витой парой (кабель с витой парой также предпочтителен при более коротких длинах)!

![](_page_17_Figure_7.jpeg)

**Для M (главное устройство):** Шаг 8.1 — главное устройство Шаг 14.1 — шина

#### **Для S1 (подчиненное устройство Для S2 (подчиненное устройство 1)**:

шаг 14.1 — шина

- **2)**:
- 
- шаг 8.1 подчиненное устройство шаг 8.1 подчиненное устройство шаг 14.1 — шина
- A = многопозиционный переключатель
- B = 3-полюсный разъем, красный
- C = модульный кабель
- D = 3-жильный низковольтный кабель
- M = главное устройство (например, устройство CWL типа 4-0)
- S1 / S2 = подчиненные устройства (например, устройство CWL типа 4-0); через шину подключаются максимум 10 устройств.

Все устройства CWL -2-400 имеют такой же расход воздуха, что и устройство, установленное в качестве «главного устройства».

Сообщения о неисправности **всех** устройств отображаются на дисплее главного устройства. При использовании Bedienmodul BM-2 или главной страницы всегда подключайте их к главному устройству.

# <span id="page-18-0"></span>**6 Дисплей**

#### **6.1 Общее описание панели управления**

Дисплей с сенсорным экраном расположен спереди устройства. Этот дисплей используется для управления устройством и предоставления пользователю информации о состоянии устройства. При включении сетевого питания сначала отображается версия программного обеспечения; затем отображается главный экран.

*Главный экран*

![](_page_18_Figure_5.jpeg)

1 = Текущее время.

2 = Информационные соединения (отображается только, если применимо)

3 = Текущая дата

4 = Установленный расход вентиляции; красные полоски указывают выбранный расход вентиляции.

В этом примере активный расход вентиляции составляет 100 м<sup>3</sup>/ч.

- 5 = Активное управление
- 6 = Сообщение фильтра (отображается только, если применимо)\*
- 7 = Неисправность (отображается только, если применимо)\*
- 8 = Доступ к меню настроек
- 9 = Доступ к меню информации
- \* Сообщение фильтра и сообщение о неисправности расположены в одном и том же месте дисплея; отображение неисправности имеет более высокий приоритет и поэтому всегда отображается первым, когда имеется активное сообщение фильтра!

Языком заводской настройки меню является английский.

Желательный язык/дату и время можно изменить в меню настроек  $\boldsymbol{\ddot{\Omega}}$ ; для этого см. таблицу значений настроек ( $\rightarrow$  [Значения настроек](#page-47-0) стр. 48) с шага 15.1 по шаг 15.10.

### <span id="page-19-0"></span>**6.2 Компоновка дисплея**

Экран разделен на 6 зон, в каждой их которых могут отображаться различные символы/дисплеи.

### *Компоновка главного экрана*

![](_page_19_Figure_4.jpeg)

- 1 = Экран навигации
- 2 = Экран уведомлений
- 3 = Экран с основной функцией
- 4 = Информация о подключении
- 5 = Время
- 6 = Дата

На дисплее могут отображаться различные символы. Это зависит от отображаемого экрана, версии устройства и любых подключенных дополнительных устройств.

![](_page_19_Picture_165.jpeg)

# **Дисплей**

![](_page_20_Picture_88.jpeg)

# **Дисплей**

![](_page_21_Picture_55.jpeg)

#### <span id="page-22-0"></span>**6.3 Информация дисплея**

Если никакие клавиши не используются и не возникло никакой внештатной ситуации (такой как сообщение о неисправности или сообщение фильтра), освещение гаснет через две минуты после использования последней клавиши.

Когда в устройстве имеется сообщение фильтра или сообщение о неисправности, освещение дисплея горит постоянно до устранения неисправности или сброса сообщения фильтра.

Нажатие на кнопку Home (Главный экран) **Возвращает на главный экран из любого конкретного** меню; нажатие на кнопку возврата  $\leq$  возвращает на 1 шаг назад в меню.

Короткое (менее 5 с) нажатие на дисплей включает подсветку дисплея, ничего не меняя в меню; дисплей загорается на 2 минуты.

![](_page_22_Figure_6.jpeg)

![](_page_22_Figure_7.jpeg)

Нажатием одной из четвертей круга на главном экране можно быстро отрегулировать режим вентиляции.

Установленный таким образом режим вентиляции остается активным в течение получаса; на это указывает отображаемая на дисплее рука с часами.

![](_page_22_Figure_10.jpeg)

Сенсорный экран также может быть постоянно установлен как многопозиционный переключатель; для этого на шаге 15.6 в меню настроек необходимо установить «да».

![](_page_22_Picture_12.jpeg)

#### **Предупреждение:**

Неправильные настройки могут серьезно нарушить нормальную работу устройства!

# <span id="page-23-0"></span>**7 Запуск устройства**

### **7.1 Включение и выключение устройства**

#### **Включение**

#### – **Включение питания от сети:**

- 1. Вставьте вилку в розетку электросети 230 В.
- 2. Во время запуска устройства отображается версия программного обеспечения.
	- Если устройство долгое время (более 1 недели) не использовалось, необходимо повторно установить правильный язык, время и дату в меню настроек $\boldsymbol{\varphi}$ .
- 3. После этого устройство сразу после заработает в соответствии с режимом многопозиционного переключателя. Если многопозиционный переключатель не подсоединен, устройство всегда работает в режиме 1.

#### **Выключение**

- **Выключение питания от сети:**
	- 1. Выньте вилку из электросети 230 В; теперь устройство обесточено.
	- 2. На дисплее теперь ничего не отображается.

![](_page_23_Picture_13.jpeg)

![](_page_23_Picture_14.jpeg)

#### **Предупреждение!**

При работе с устройством всегда сначала обесточьте его, вынув вилку из электросети.

#### **7.2 Настройка расхода воздуха**

Хорошая вентиляция способствует здоровому воздуху в доме, оптимальному комфорту и правильному функционированию установки.

Расход воздуха устройства установлен на заводе следующим образом: 50, 100, 200 и 300 м<sup>3</sup>/с. Производительность и энергопотребление устройства зависят от падения давления в системе воздуховодов, а также от сопротивления фильтра. Если эти условия не выполняются, расход воздуха в более высоком режиме автоматически регулируется.

Изменения могут выполняться в меню настроек  $\mathbf{\Omega}$ . Чтобы настроить расход воздуха, перейдите к шагам с 1.2 по 1.4 меню настроек.

#### **Обратите внимание!**

Наиболее востребованный режим вентиляции имеет приоритет. Если внешний многопозиционный переключатель установлен на режим 3, то режим вентиляции нельзя отрегулировать на более низкий режим на главном экране.

Исключением из этого является режим вентилятора 0. Если на дисплее выбран режим 0: управление от других переключателей, датчиков и т. д. невозможно.

Для подключенных датчиков  $CO<sub>2</sub>$  расход воздуха плавно регулируется в диапазоне между режимами 1 и 3 в зависимости от измеренных значений концентрации в частях на миллион (част/ млн): для подключенного датчика влажности расход воздуха переключается на режим 3 при его включении.

#### <span id="page-24-0"></span>**7.3 Другие настройки для установщика**

В дополнение к расходу воздуха также возможно изменять другие настройки устройства; см. обзор этих настроек стандартного устройства ( $\rightarrow$  [Значения настроек стандартного устройства](#page-47-0) стр. 48) и устройства с печатной платой Plus ( $\rightarrow$  [Настройка значений устройства с печатной платой Plus](#page-50-0) стр. 51).

Изменения могут выполняться в меню настроек  $\mathcal{Q}$ .

![](_page_24_Picture_4.jpeg)

#### **Предупреждение.**

Так как изменения в меню настроек могут нарушить нормальную работу устройства, не описанные здесь изменения настроек требуют консультации с Wolf GmbH. Неправильные настройки могут серьезно повлиять на правильную работу устройства!

#### **7.4 Заводские настройки**

Можно одновременно вернуть все измененные настройки к заводским настройкам.

Все измененные настройки затем возвращаются к значениям, которые они имели при выпуске изделия с завода; все коды сообщений и неисправностей также удаляются из сервисного меню.

![](_page_24_Picture_10.jpeg)

Однако сообщение фильтра не сбрасывается!

Для возврата к заводским настройке откройте меню настроек  $\mathbf{\Omega}$ .

В разделе настроек устройство можно вернуть к заводским настройкам через шаг 15.9.

# <span id="page-25-0"></span>**8 Неисправность**

#### **8.1 Анализ неисправностей**

Когда система управления устройства обнаруживает неисправность, это отображается на дисплее с помощью символа гаечного ключа, возможно, также с номером неисправности.

Устройство различает неисправность, при которой оно продолжает работать (ограниченно), и серьезную (блокирующую) неисправность, при которой оба вентилятора выключены.

#### **8.2 Отображаемые коды**

#### **Неблокирующая неисправность**

Когда устройство обнаруживает неблокирующую неисправность, оно продолжает работать (ограниченно). На (постоянно освещенном) дисплее отображается символ неисправности. Для объяснения/устранения неисправности нажмите символ неисправности.

![](_page_25_Figure_8.jpeg)

Экран можно покинуть, нажав кнопку Home (Главный экран). Если неисправность устранить невозможно, обратитесь к установщику.

![](_page_25_Picture_10.jpeg)

1. Запрошенный расход подаваемого воздуха не достигнут

#### **Блокирующая неисправность**

Когда устройство обнаруживает блокирующую неисправность, оно больше не работает. При блокирующей неисправности меню настроек и меню информации также выключены. На (постоянно освещенном) дисплее отображается символ неисправности (гаечный ключ) вместе с кодом неисправности. Красный светодиод на многопозиционном переключателе (если применимо) мигает. Устройство остается в этом режиме неисправности до устранения соответствующей проблемы. Затем устройство перезагружается (выполняет автоматический сброс и перезагрузку), и дисплей возвращается к отображению рабочей ситуации. Свяжитесь с установщиком, чтобы устранить эту неисправность.

![](_page_25_Figure_14.jpeg)

1. Подающий вентилятор неисправен

#### **Блокирующую неисправность нельзя убрать, обесточив устройство; сначала ее необходимо устранить.**

![](_page_26_Picture_1.jpeg)

#### **Предупреждение!**

При работе с устройством всегда сначала обесточьте его, вынув вилку из электросети.

В следующей таблице блокирующие неисправности помечены звездочкой (\*) после кода неисправности.

На дисплее отображается краткое объяснение этого кода неисправности.

Если имеется ссылка на режим ожидания устройства, то оба вентилятора отключены, но дисплее устройства все еще что-то отображается.

![](_page_26_Picture_425.jpeg)

# **Неисправность**

![](_page_27_Picture_478.jpeg)

# **Неисправность**

![](_page_28_Picture_99.jpeg)

# <span id="page-29-0"></span>**9 Техническое обслуживание**

#### **9.1 Очистка фильтра**

The maintenance for the user is limited to the periodic cleaning or replacement of the filters.

The filter only has to be cleaned if this is indicated on the display (the filter symbol is shown here)  $\bullet$  or, if a multiple switch with filter indication has been installed and the red LED of the switch is on. The filters should be replaced each year.

After the filter has been cleaned 3 times, it must be replaced by the 4th time.

The appliance must never be used without filters.

#### **Очистка и замена фильтров:**

Чтобы открыть «мастер» настройки, нажмите и удерживайте символ фильтра **6** более 3 с.

Теперь, чтобы очистить и/или замените фильтр, следуйте инструкциям, появляющимся на дисплее.

Этот мастер фильтра нельзя прервать.

После выполнения и подтверждения всех инструкций в меню «мастер» фильтра закрывается

нажатием на кнопку Home (Главный экран) **(2)**, и затем дисплей возвращается к главному экрану; сообщение фильтра сбрасывается и исчезает.

#### **Комментарий.**

Если «мастер» фильтра открывается для замены фильтра, когда на экране дисплея отсутствует сообщение фильтра, чтобы открыть «мастер» фильтра, перейдите к шагу 4.2 меню настроек  $\ddot{\mathbf{\Omega}}$ . Теперь следуйте инструкциям на дисплее, после выполнения которых произойдет сброс таймера сообщения фильтра.

Также, чтобы выполнить сброс фильтра напрямую без открытия «мастера» фильтра, можно войти в меню настроек, используя шаг 4.3; если выбрано «Да», то необходимо выйти из этого шага меню настроек, нажав кнопку Home (Главный экран)  $\bigcap$  или кнопку возврата  $\leq$ Таймер сообщения фильтра затем сбрасывается!

Нажатие на кнопку Home (Главный экран) возвращает на главный экран из любого конкретного меню; нажатие на кнопку возврата  $\leq$  возвращает на 1 шаг назад в меню.

#### <span id="page-30-0"></span>**9.2 Техническое обслуживание**

*Техническое обслуживание, выполняемое установщиком, включает в себя очистку теплообменника и вентиляторов. В зависимости от условий это необходимо выполнять примерно каждые три года.*

1 Отключите подачу питания, вынув вилку. Откройте дверцу фильтра.

![](_page_30_Picture_4.jpeg)

![](_page_30_Picture_5.jpeg)

2 Снимите два фильтра.

![](_page_30_Figure_7.jpeg)

3 Снимите переднюю крышку.

![](_page_30_Figure_9.jpeg)

4 Снимите теплообменник. Будьте осторожны, чтобы не повредить пенопластовые детали в устройстве.

![](_page_31_Picture_2.jpeg)

5 Промойте теплообменник горячей водой (макс. 45°C) с обычным моющим средством. Затем прополощите теплообменник горячей водой.

![](_page_31_Picture_4.jpeg)

6 Выньте из устройства узел EPS, с которым вентилятор вставлен в устройство.

![](_page_31_Picture_6.jpeg)

7 Поверните вентилятор в устройстве на четверть оборота.

![](_page_32_Picture_2.jpeg)

8 Наклоните вентилятор таким образом, чтобы его можно было извлечь из узла EPS; отсоедините от вентилятора оба кабеля.

![](_page_32_Picture_4.jpeg)

9 Теперь выньте вентилятор из устройства.

![](_page_32_Picture_6.jpeg)

10 Повторите шаги с 6 по 9 для другого вентилятора в устройстве.

- 11 Тщательно очистите оба вентилятора мягкой щеткой; не используйте воду или чистящее средство.
- 12 Установите оба вентилятора обратно в устройство и опять подсоедините к ним отсоединенные кабели; при этом следите за тем, чтобы кабели вентиляторов находились позади вентиляторов и чтобы вентиляторы вернулись в исходное положение. Левый вентилятор обозначен как «Левый» (Left); правый вентиляторы обозначен как «Правый» (Right). Комментарий. Не меняйте положение вентиляторов!!!
- 13 Осторожно вставьте очищенный теплообменник обратно в устройство; при этом следите за тем, чтобы детали EPS и направляющие в устройстве не были повреждены, иначе это может привести к внутренним утечкам в устройстве. При возврате теплообменника проследите за тем, чтобы текст на типовой табличке не была перевернут! Установите теплообменник обратно так, чтобы эта типовая табличка была видна.
- 14 Установите переднюю крышку обратно и надежно прикрутите ее.
- 15 Установите два новых фильтра и закройте переднюю крышку.
- 16 Снова подайте на устройство питание 230 В.
- 17 Выполните сброс таймера сообщения фильтра, установив таймер обратно на ноль в меню настроек на шаге 4.3.
- 18 После сброса таймера сообщения фильтра устройство возвращается в главное меню и снова готово к использованию.

# <span id="page-34-0"></span>**10 Электрическая схема**

![](_page_34_Figure_2.jpeg)

![](_page_35_Picture_252.jpeg)

### <span id="page-36-0"></span>**11 Электрические подключения принадлежностей**

#### **11.1 Подключение позиционного переключателя**

Многопозиционный переключатель должен быть подключен к модульному разъему типа X14. Этот модульный разъем X14 доступен с задней стороны пульта управления. На устройстве с печатной платой Plus, чтобы получить доступ к этому модульному разъему, сначала надо снять крышку ( $\rightarrow$ [Версия Plus](#page-11-0) стр. 12). В зависимости от типа подключенного многопозиционного переключателя можно использовать разъем-вилку RJ11 или RJ12.

![](_page_36_Picture_4.jpeg)

*Лучше всего использовать 4-позиционный переключатель с индикацией фильтра; всегда устанавливайте разъем RJ12 в сочетании с 6-жильным модульным кабелем.*

![](_page_36_Figure_6.jpeg)

#### **11.1.1 Подключение позиционного переключателя с индикацией фильтра**

- A = Устройство CWL (например, устройство CWL типа 4-0)
- B = 4-позиционный переключатель с индикацией фильтра
- C = Модульный кабель. Примечание. для используемого модульного кабеля «язычок» обоих модульных разъемов должен быть смонтирован обращенным к отметке на модульном кабеле. Цвета проводов C1 — C6 могут различаться в зависимости от типа используемого модульного кабеля.

![](_page_37_Figure_1.jpeg)

#### <span id="page-37-0"></span>**11.1.2 Подключение беспроводного пульта дистанционного управления (без индикации фильтра)**

A = устройство CWL -2-400

- B = приемник беспроводного пульта дистанционного управления
- C = передатчик с 4 настройками (например, кухня)
- D = передатчик с 2 настройками (например, ванная)

E = любые дополнительные передатчики с 2 или 4 настройками (к 1 приемнику могут быть подключены максимум 6 передатчиков)

F = модульный кабель. Примечание. для используемого модульного кабеля «язычок» обоих модульных разъемов должен быть смонтирован обращенным к отметке на модульном кабеле. Цвета проводов C1 — C6 могут различаться в зависимости от типа используемого модульного кабеля.

![](_page_38_Figure_1.jpeg)

#### <span id="page-38-0"></span>**11.1.3 Подключение дополнительного многопозиционного переключателя с индикацией фильтра**

- A = Устройство CWL (например, устройство CWL типа 4-0)
- B1 = Многопозиционный переключатель с индикацией фильтра
- B2 = Дополнительный многопозиционный переключатель с индикацией фильтра
- C = Разветвитель
- D = Модульный кабель. Примечание. для используемого модульного кабеля «язычок» обоих модульных разъемов должен быть смонтирован обращенным к отметке на модульном кабеле. Цвета проводов C1 — C6 могут различаться в зависимости от типа используемого модульного кабеля.

![](_page_39_Figure_1.jpeg)

#### <span id="page-39-0"></span>**11.1.4 Подключение дополнительного многопозиционного переключателя с индикацией фильтра**

- A = устройство CWL -2-400
- B = многопозиционный переключатель с индикацией фильтра
- C = приемник беспроводного пульта дистанционного управления
- D = передатчик с 2 настройками
- E = разветвитель

F = модульный кабель. Примечание. для используемого модульного кабеля «язычок» обоих модульных разъемов должен быть смонтирован обращенным к отметке на модульном кабеле. Цвета проводов C1 — C6 могут различаться в зависимости от типа используемого модульного кабеля.

# <span id="page-40-0"></span>**11.2 Подключение Bedienmodul BM-2**

![](_page_40_Figure_2.jpeg)

- A = Устройство CWL
- B = Bedienmodul BM-2 (дополнительно)
- C = Двухжильные кабели управления
- D = Зеленый 2-полюсный винтовой разъем
- E = Место расположения зеленого разъема eBus в задней части блока управления

### <span id="page-41-0"></span>**11.3 Подключение датчика влажности**

![](_page_41_Figure_2.jpeg)

- 1 = Устройство CWL
- 2 = Основная печатная плата
- 3 = Крышка
- 4 = Кабель в комплекте с кабелем RH
- 5 = Датчик RH (влажности)
- 6 = Воздуховод из жилого помещения

Чтобы включить датчик влажности и задать его чувствительность, перейдите к шагам 7.1 и 7.2 в меню настроек.

# <span id="page-42-0"></span>Электрические подключения принадлежностей

### **11.4 Подключение датчика(ов) CO**₂

![](_page_42_Figure_2.jpeg)

- A = Устройство CWL
- B = 2-полюсный кабель управления для источника питания 24 В (черные разъемы)
- C = 2-жильный кабель управления для соединения eBus (зеленые разъемы)
- $D = \text{Датчик}(u) CO<sub>2</sub>; подключаются максимум 4$
- E = Соединение X17 (eBus) и X18 (24 В) на устройстве CWL

Чтобы включить и отключить датчик(и) СО<sub>2</sub> выберите правильную настройку на шаге 6.1 в меню настроек; чтобы установить минимальное и максимальное значения концентрации датчика(ов) CO2 в частях на миллион (част/млн), при необходимости установите правильные значения, выполнив шаги с 6.2 по 6.9.

<span id="page-43-0"></span>![](_page_43_Figure_1.jpeg)

![](_page_43_Figure_2.jpeg)

- 1 = Нагревательная спираль C1 = коричневый
- 2 = Максимальная безопасность с ручным сбросом
- 3 = 2-полюсное подключение eBus X17 на устройстве
- 4 = Датчик температуры
- 5 = PCB тип UVP1
- 6 = Направление потока воздуха
- 7 = Установки переключателя в корпусе DIP последующего нагревателя
- 
- C2 = синий
- C3 = желто-зеленый
- C4 = черный C5 = белый

### <span id="page-44-0"></span>**11.6 Подключение подогревателя**

![](_page_44_Figure_2.jpeg)

- 2 = Максимальная безопасность с ручным сбросом
- 3 = 2-полюсное подключение eBus X17 на устройстве
- 4 = Датчик температуры
- 5 = PCB тип UVP1
- 6 = Направление потока воздуха
- 7 = Установки переключателя в корпусе DIP подогревателя
- 
- C2 = синий
- C3 = желто-зеленый
- C4 = черный
- C5 = белый

# <span id="page-45-0"></span>**12 Обслуживание**

#### **12.1 Покомпонентное изображение**

При заказе деталей помимо кода изделия (см. покомпонентное изображение) укажите тип, серийный номер, год производства устройства рекуперации тепла и наименование детали.

### **i Примечание**

**Обратите внимание!** Тип, серийный номер и год производства указаны на табличке с паспортными данными за пластиковой лицевой панелью устройства.

![](_page_45_Picture_77.jpeg)

### <span id="page-46-0"></span>**12.2 Изделия для выполнения обслуживания**

![](_page_46_Figure_2.jpeg)

![](_page_46_Picture_221.jpeg)

Кабель питания оснащен разъемом для печатной платы. При его замене всегда заказывайте запасной сетевой кабель у Wolf GmbH. **Во избежание опасных ситуаций поврежденное сетевое подключение может заменять только**

**квалифицированный специалист.**

### <span id="page-47-0"></span>**13.1 Значения настроек стандартного устройства**

Значения настроек ниже приведены для устройства CWL -2-400 **без** печатной платы Plus.

![](_page_47_Picture_297.jpeg)

![](_page_48_Picture_301.jpeg)

![](_page_49_Picture_265.jpeg)

#### <span id="page-50-0"></span>**13.2 Настройка значений устройства с печатной платой Plus**

Значения настроек ниже приведены для устройства CWL -2-400 **с** печатной платой Plus.

![](_page_50_Picture_291.jpeg)

![](_page_51_Picture_230.jpeg)

#### **Декларация соответствия**

![](_page_52_Picture_107.jpeg)

Вышеописанное изделие отвечает требованиям следующих директив ЕС:

- 2014/35/EU (Директива по низковольтному электрооборудованию)
- $\triangleq$  2014/30/EU (Директива по ЭМС)
- RoHS 2011/65/EU (Директива по ограничению вредных веществ)
- $*$  2009/125/EG (1253/1254 EU (Директива по воздухообрабатывающим агрегатам))

На изделии нанесена маркировка CE:

![](_page_52_Picture_9.jpeg)

Mainburg, 24-11-2018

GerdewanJacobs Технический директор

JörnFriedrichs Начальник отдела развития

 $J/L$ 

# <span id="page-53-0"></span>**14 Значения ERP**

**Лист технических данных CWL -2-400 (Plus) в соответствии с Директивой ЕС по экодизайну (ErP), № 1254/2014 (Приложение IV)**

![](_page_53_Picture_357.jpeg)

Измерения выполнены TZWL в соответствии со стандартом EN 13141-7.

![](_page_54_Picture_55.jpeg)

# <span id="page-55-0"></span>**15 Переработка отходов**

![](_page_55_Picture_2.jpeg)

![](_page_59_Picture_0.jpeg)

WOLF GmbH / Postfach 1380 / D-84048 Mainburg Tel. +49.0.87 51 74- 0 / Fax +49.0.87 51 74- 16 00 / www.WOLF.eu